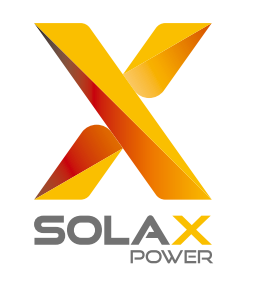

# **Quick Installation Guide**

## X3-MIC G2 Series 3 kW-15 kW

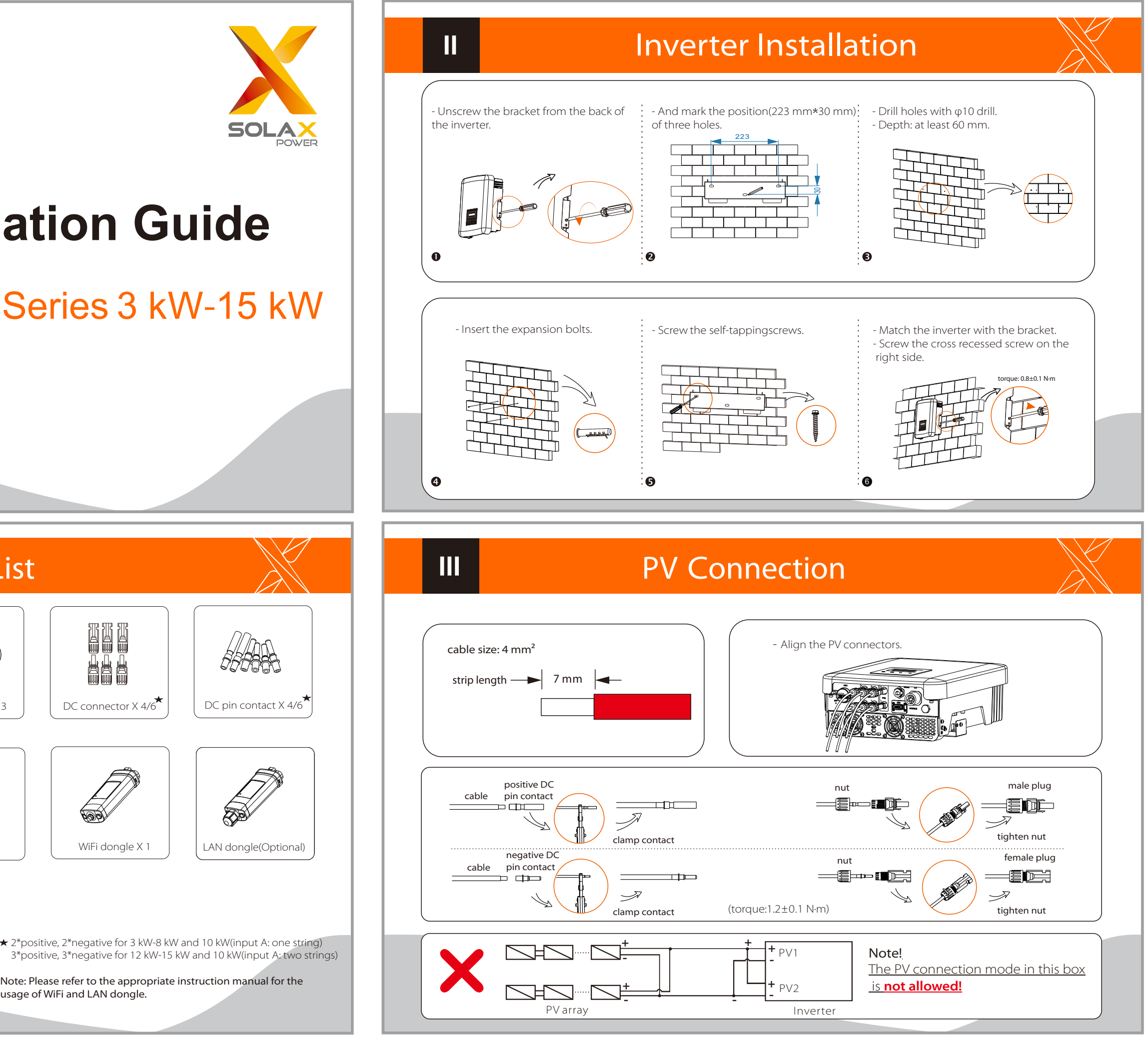

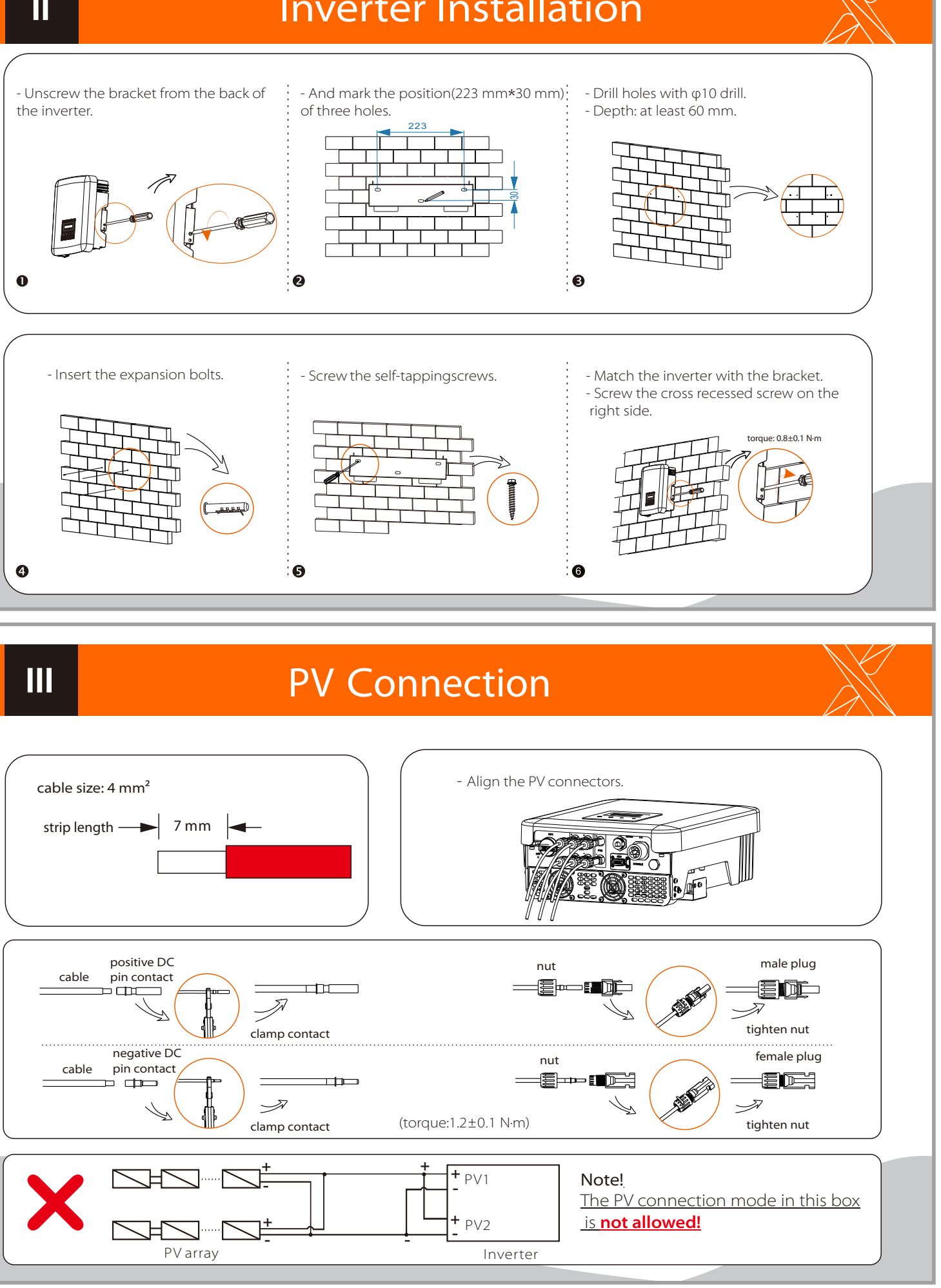

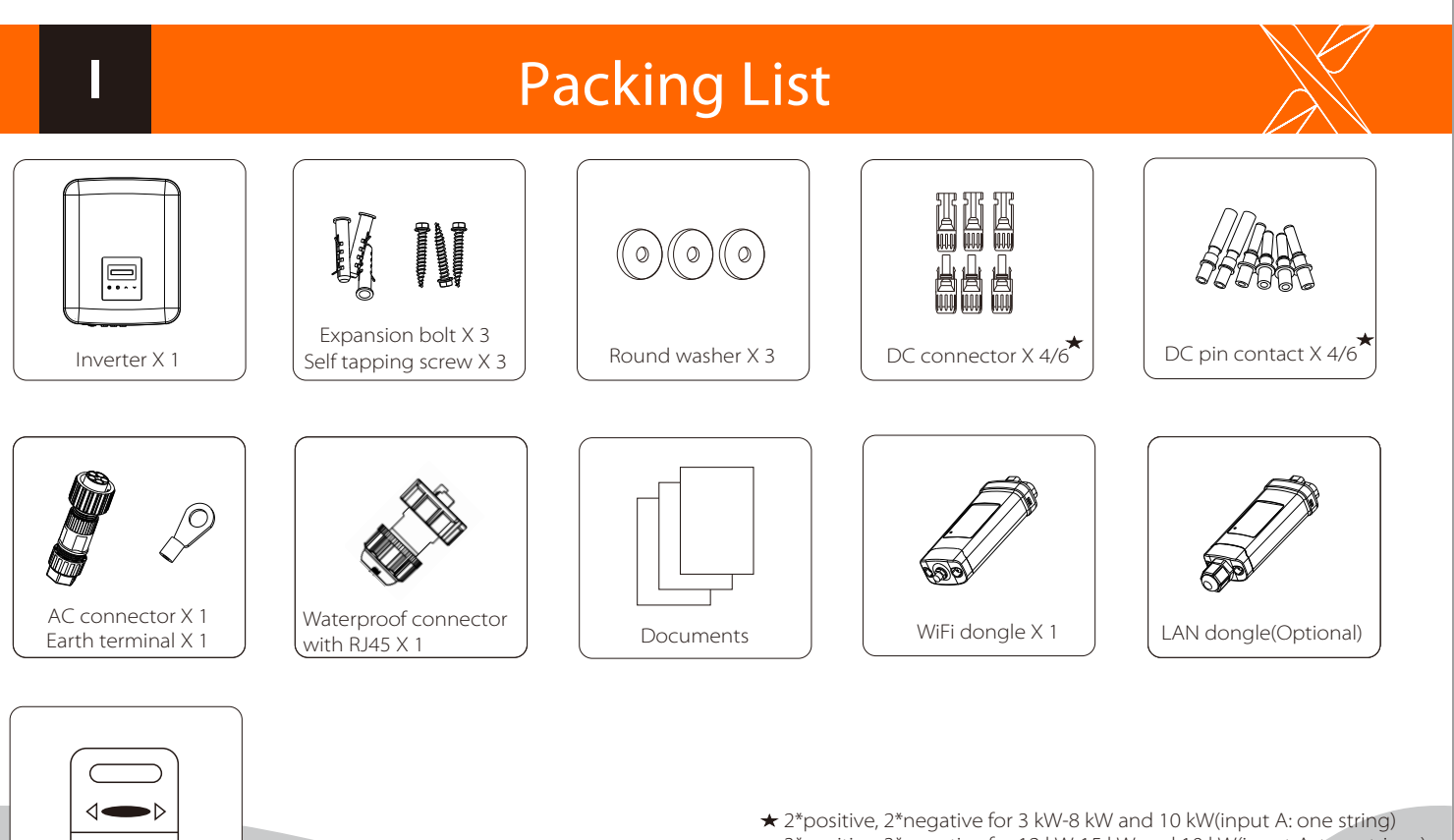

usage of WiFi and LAN dongle.

Meter (Optional)

3\*positive, 3\*negative for 12 kW-15 kW and 10 kW(input A: two strings)

- Overview for connection.

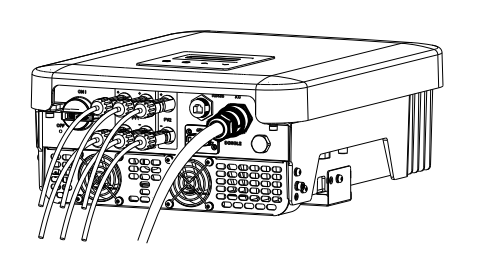

### Start inverter:

- 1. Turn on the external AC and DC connectors;
- 2. Turn on the DC switch to the "ON" position;
- 3. Inverter will start automatically when PV panels generate enough energy, the LED will be blue.

2. Insert the stripped end of the five wires into the appropriate holes of the male insert (The N wire and PE wire must be connected correctly), then tighten each screw (Use the accompanying inner hexagon spanner).

1. Slide the cable nut and back shell onto the cable.

5. Align the groove of male terminal with the convex of female terminal, then tighten the bush in male terminal.

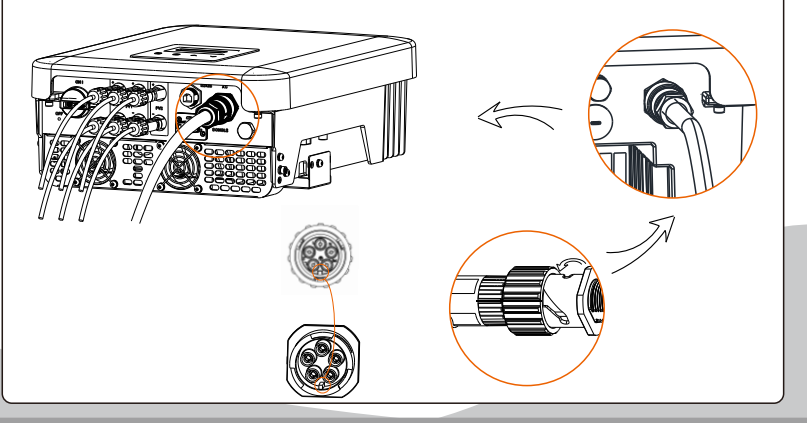

4. Tighten the screw of the back shell and the cable nut.

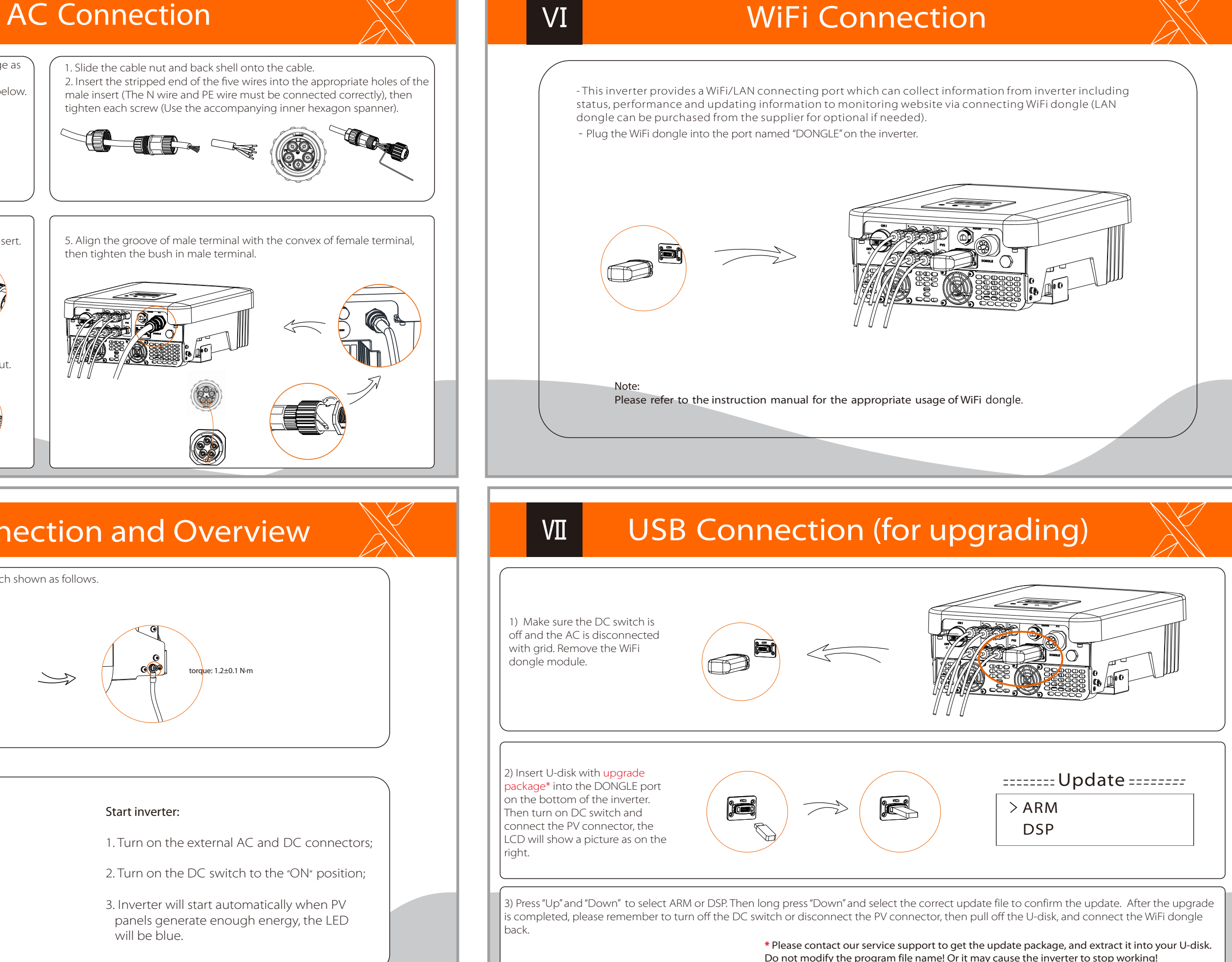

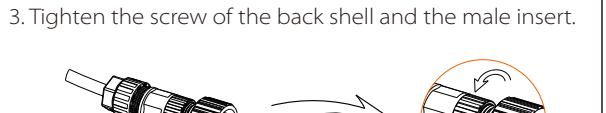

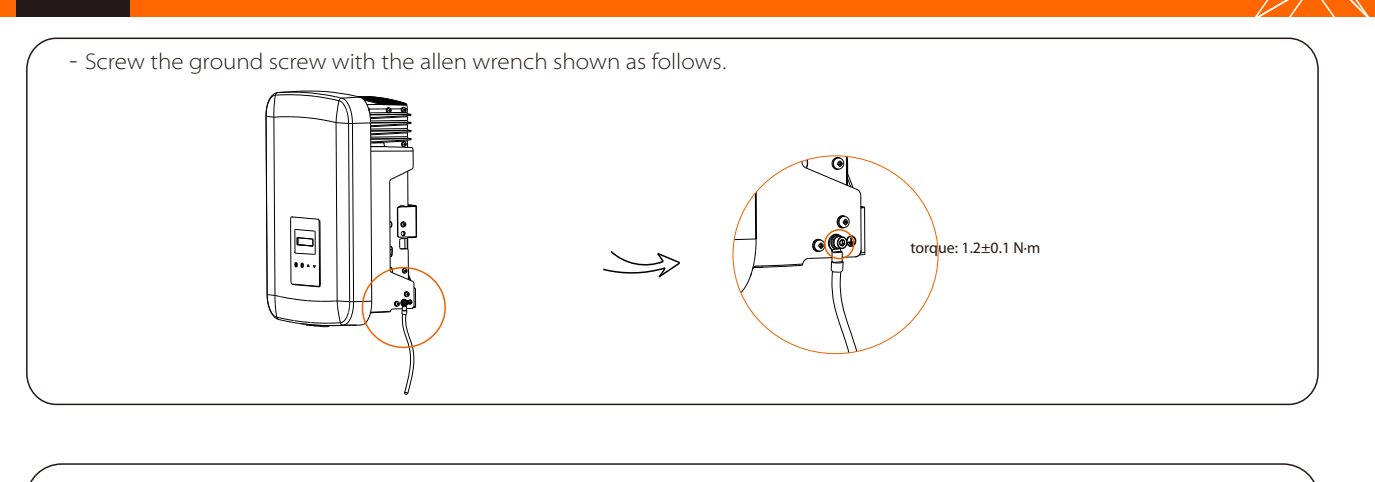

### Earth Connection and Overview

Select appropriate cable according to the power range as recommended in "Table: Cable and Micro-breaker recommended" of the manual and strip the wires as below. Outer jacke 52.5 mm L1

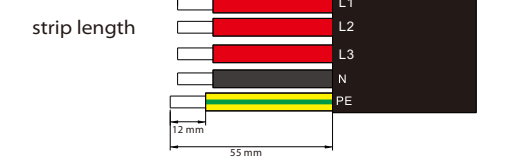